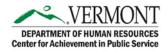

## FAQ - SANS IT Courses

### 1. How do I find SANS IT online courses?

Users can search for SANS IT courses in many ways. For additional information, please check the 'How To' (hyperlinked) Document.

- Hover over "Learning", then click on "Browse for Training" from the drop-down menu.
- Click on the Browse All Classes button on the Welcome Page then click on Online Courses.
- Type SANS IT or the name of the training in the Search bar.

### 2. Do I need approval to take the SANS IT Online Courses?

No, you can search in the Catalog for SANS IT or you can launch the courses from the Welcome Page > My Upcoming Trainings.

### 3. Why won't SANS IT Online course launch in Internet Explorer (IE)?

These courses require the latest Firefox or Chrome browser and/or IE 11. Contact your IT department to assist with securing the appropriate browser.

### 4. What if I have already completed some of these trainings?

If you have already completed some of the SANS IT online courses, then please refer to the "How To" document to upload your Certificate of Completion.

# 5. Is this training mandatory?

Yes, some of these trainings are mandatory. Every year all employees will be required to take the State of Vermont Security Awareness Training.

- What happens when the online course is completed? Once the course is completed, your transcript will reflect complete with the ability to print the Certificate of Completion.
- If I don't pass the test, do I still pass the course?
  No, you need to pass the quiz in each module to receive a complete on your transcript.
- How long are these courses?
  Each course is only a few minutes long. The longest video is about five to six minutes long.

# 9. Who do I contact with questions?

For technical assistance related to training content or ADS questions, contact the Service Desk at 802-828-6620, Option 1.

For LMS related questions, contact CAPS at <u>DHR.CAPS@vermont.gov</u> or 802-828-2751.